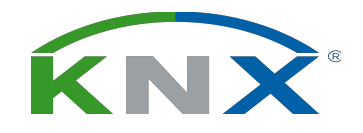

## KNX Manufacturer Tool: agenda

- device commissioning
	- during development
	- with ETS
- scope
- device template
- ETS parameter dialog
- demonstration

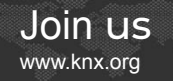

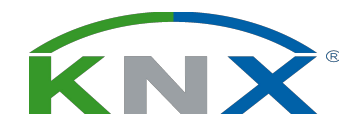

1<sup>st</sup> phase: device commissioning during development

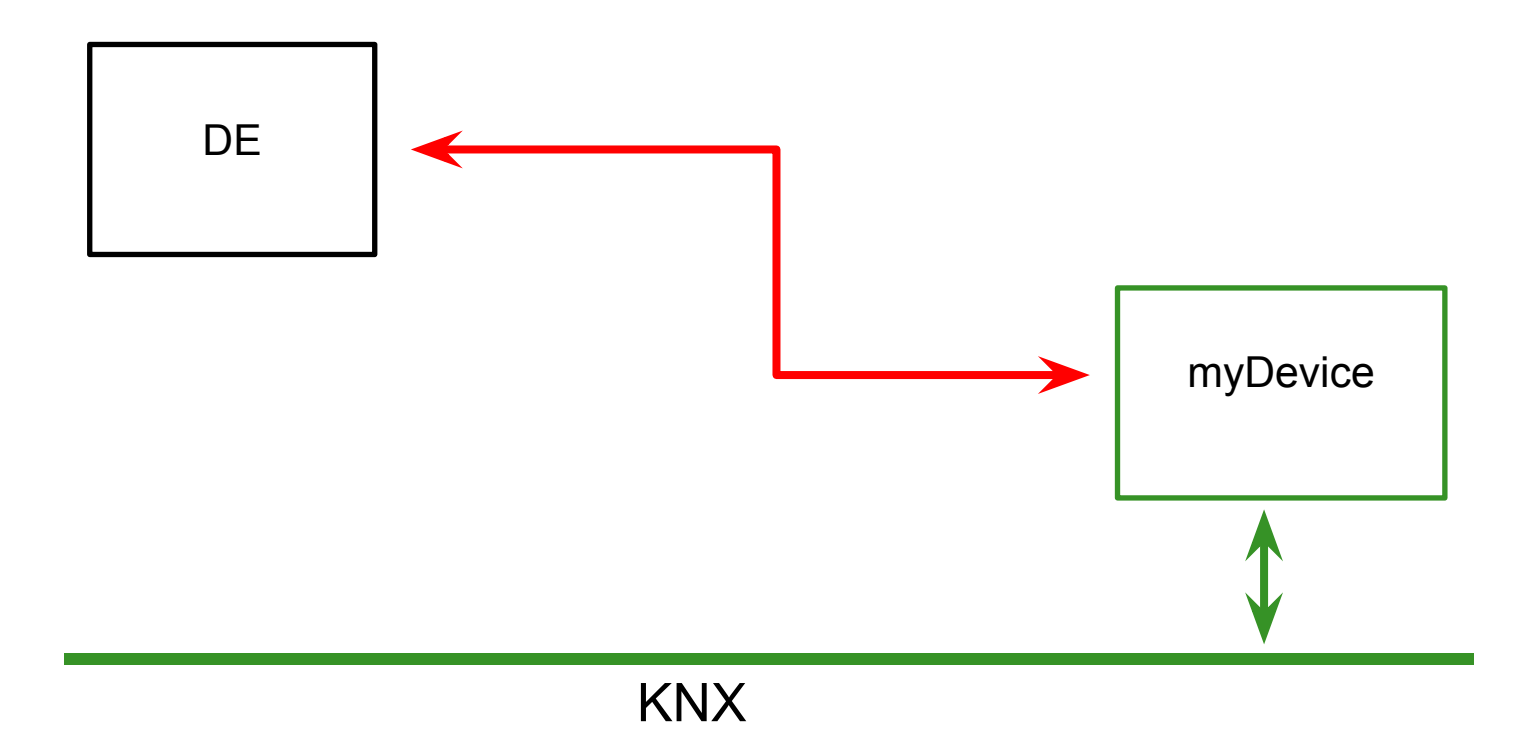

Smart home and building solutions. Global. Secure. Connected.

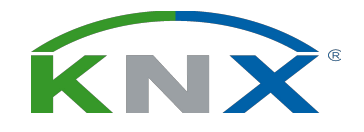

2<sup>nd</sup> phase: device commissioning with ETS

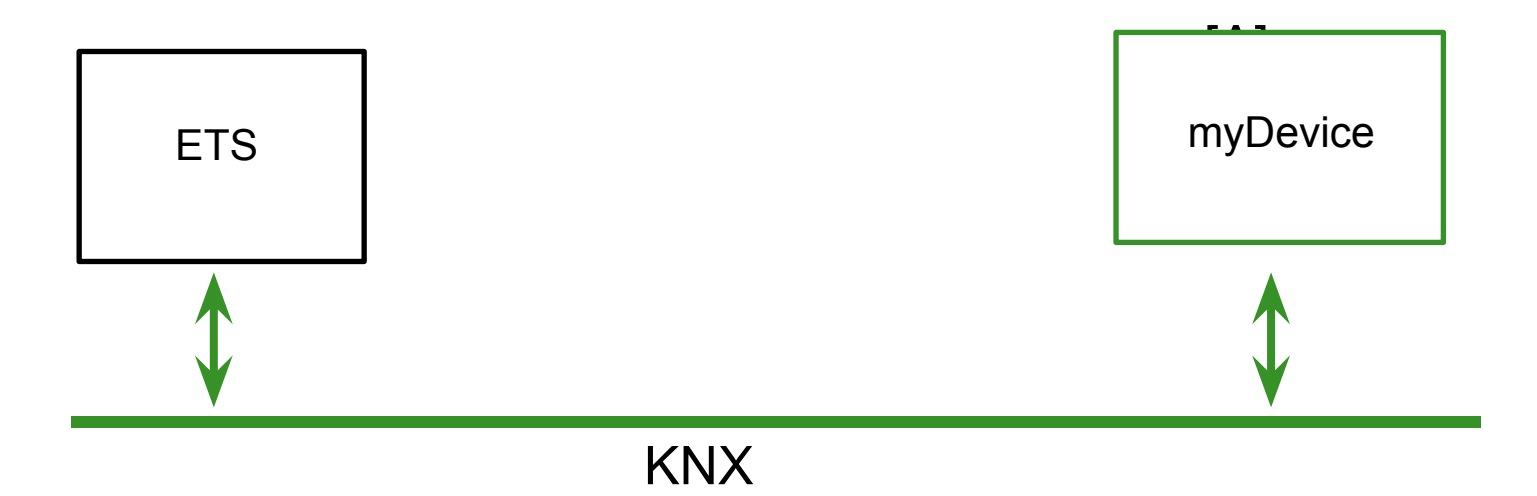

Smart home and building solutions. Global. Secure. Connected.

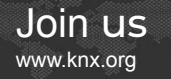

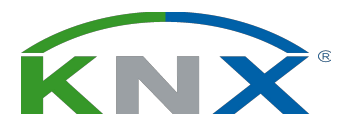

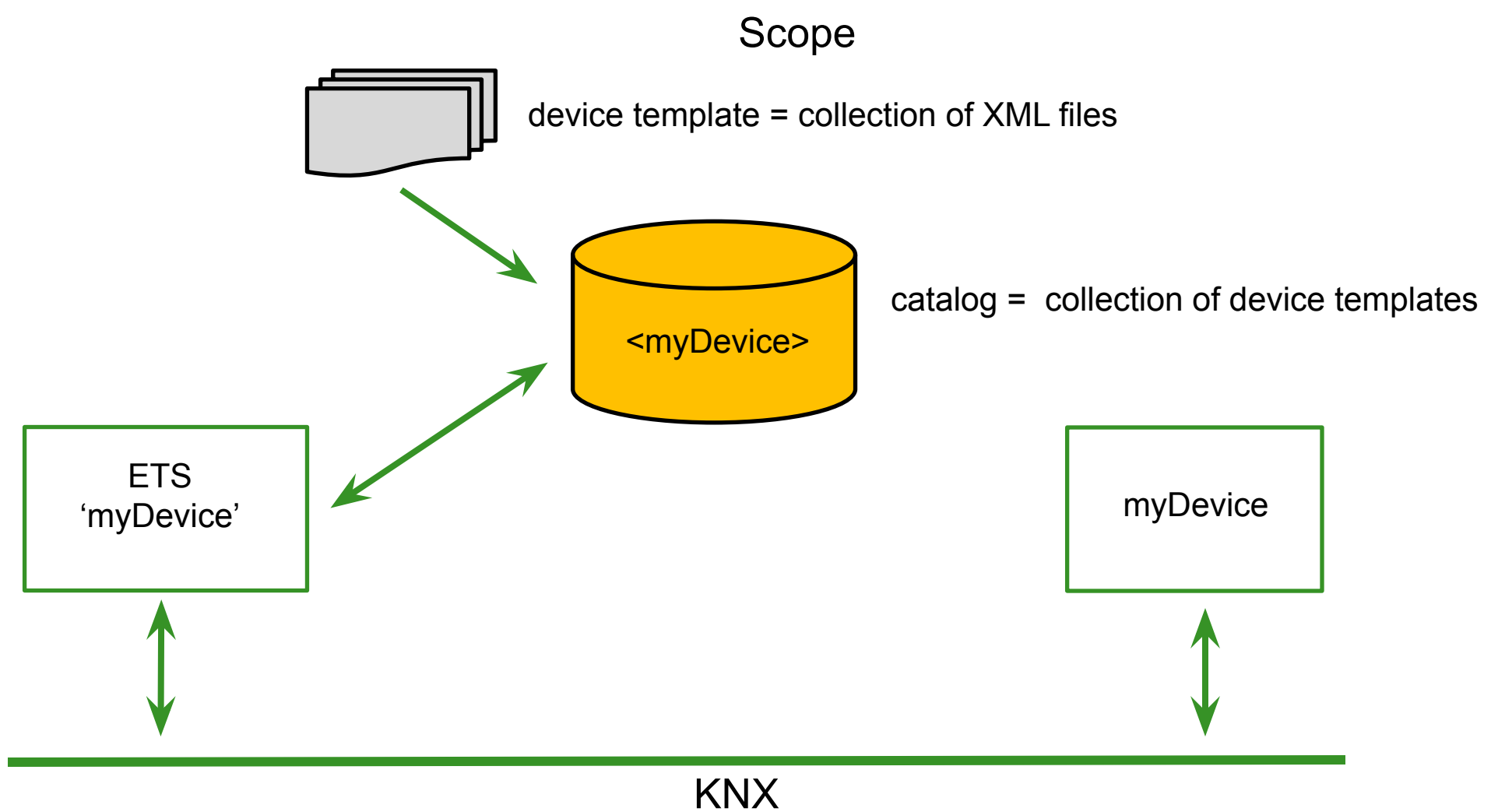

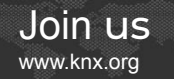

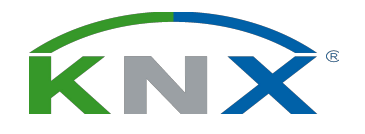

device template: most important data

- Hardware = system profile  $(V6)$ , i.e. the mask version
- Catalog = ETS catalog search criteria
- Software = Application Program + PEI Program

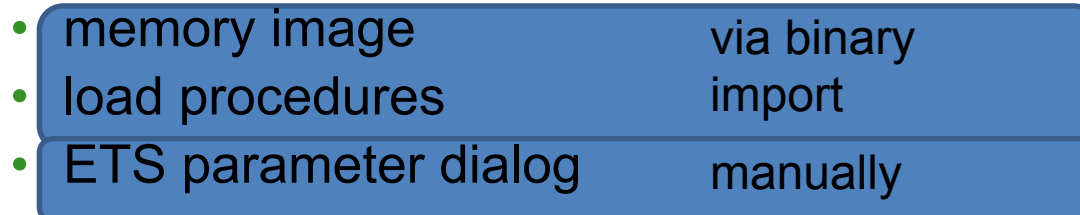

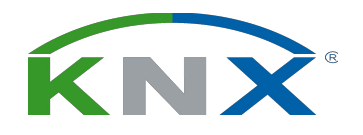

# Parameter Dialog: example

#### Device = 1-fold push button with 3 available functions

- 1. function = on/off
	- Obj#0: on/off
	- Par#0: toggle or on/off or off/on
- 2. function = dimming
	- Obj#1: on/off
	- Obj#2: dimming
	- Par#1: toggle or on/off or off/on
	- Par#2: minimal duration for push
- 3. function = blinds
	- Obj#3: move up/down
	- Obj#4: step/stop
	- Par#3: minimal duration for push
- => Resources in device memory:
- 5 objects
- 4 parameters

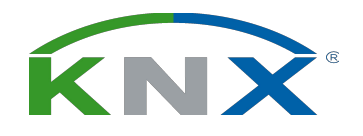

# Parameter Dialog: example

- => Resources in device memory:
- 5 objects
- 4 parameters

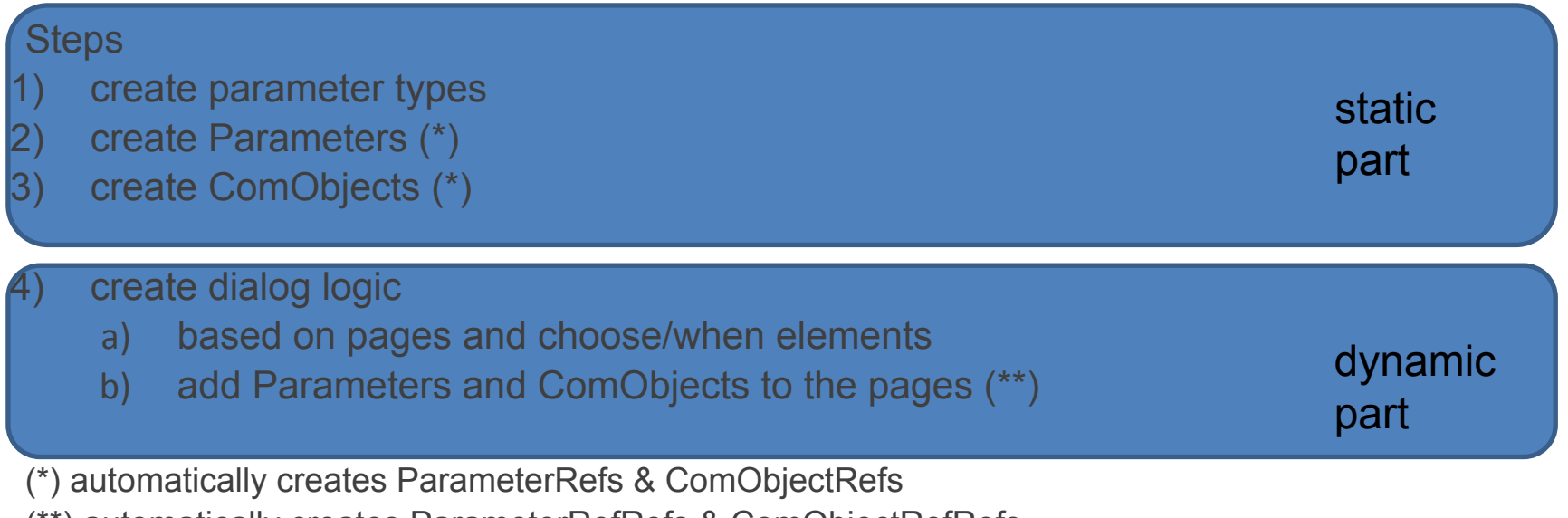

(\*\*) automatically creates ParameterRefRefs & ComObjectRefRefs

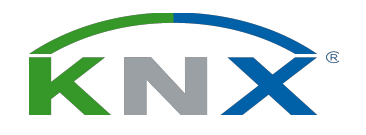

# Channel concept

- Example: use a 1-fold push button as base for a 4-fold push button
- Channel = collection of pages, containing:
	- Parameters
	- ComObjects
	- logic (choose/when elements)
- Two options
	- create channels 'manually' in MT, i.e. copy/paste & smart copy/update
	- create modules in MT, i.e. ETS creates the channels dynamically

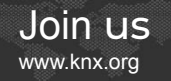

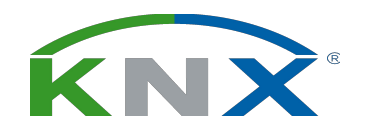

Ref…

Object: override value size

- Reserve memory for one Object (up to 14 bytes)
- Set the value size according to the 'situation'

Object: override DPT

- Reserve memory for one Object with fixed length
- Set the DPT according to the 'situation'
- E.g. 1 bit: on/off or up/down or open/close or enable/disable or…

Parameter: override default value

- Reserve memory for one parameter
- Set the default value according to the 'situation'

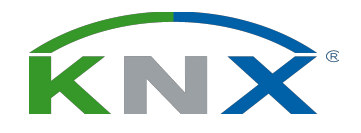

# Setting up a KNX device template 1/2

- Solution Explorer = 'Starting Point'
- **Hardware**
- Application Program
	- Link with Hardware (via the 'Hardware2Program' attribute)
- Catalog:
	- How to find the product in the ETS product catalog
	- Has no actual technical signification
- Preview (under 'View')
- ETS test project (under 'Edit')

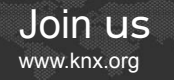

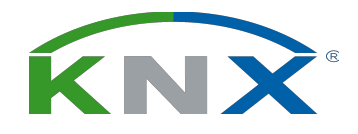

#### Setting up a KNX device template 2/2: 'regular'

#### 1. Static Part:

- Based on (e.g. s19 file) import:
	- Code Segments
	- Address Table
	- Association Table
	- Load Procedures
- To be created manually:
	- Parameter Types
	- add Parameters + Ref
	- add ComObjects + Ref
- 2. Dynamic Part = the ETS parameter dialog
	- Create pages + choose/when structure
	- add objects (RefRef) accordingly
	- add parameters (RefRef) accordingly

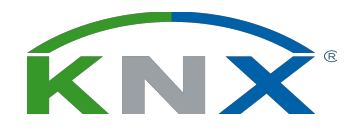

## Setting up a KNX device template 2/2: modular (MAP)

- 1. Static Part:
	- Based on (e.g. s19 file) import:
		- Code Segments
		- Address Table
		- Association Table
		- Load Procedures
	- To be created manually:
		- Parameter Types
- 2. Modules
	- Arguments
	- Static Part
		- add Parameters + Ref
		- add ComObjects + Ref
	- Dynamic Part
		- Create pages + choose/when structure
		- add objects (RefRef) accordingly
		- add parameters (RefRef) accordingly
- 3. Dynamic Part = the ETS parameter dialog
	- instantiate the modules accordingly

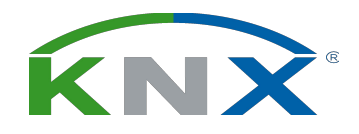

#### Virtual Dimmer – specs 1/2

- TP1
- System B
- 8 channels
- Address Table : 256 bytes
- Association Table : 256 bytes
- Objects
	- 10/channel
	- numbering: ch1 : 1..5, ch2 : 11..15, ch3 : 21..25, etc.
	- $+1$  : OnOff  $\rightarrow$  input, 1bit 1.001
	- $+2$ : Dimming Control  $\rightarrow$  input, 4bit 3.007
	- $\cdot$  +3 : Dimming Value  $\rightarrow$  input, 8bit 5.001
	- $+4$  : Info OnOff  $\rightarrow$  output, 1bit 1.001
	- $\cdot$  +5 : Info Dimming Value  $\rightarrow$  output, 8bit 5.001

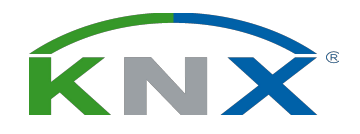

#### Virtual Dimmer – specs 2/2

- Parameters
	- $3$ channel :  $p1 = 8$ bit,  $p2 = 8$ bit,  $p3 = 8$ bit
	- relative memory location location
		- ch1 : 0000h  $\rightarrow$  p1, 0001h  $\rightarrow$  p2, 0002h  $\rightarrow$  p3
		- ch2 : 0010h  $\rightarrow$  p1, 0011h  $\rightarrow$  p2, 0012h  $\rightarrow$  p3
		- ch3 : 0020h  $\rightarrow$  p1, 0021h  $\rightarrow$  p2, 0022h  $\rightarrow$  p3
		- etc.
	- $p1$ 
		- dimming speed : # dimming steps/second
		- $\cdot$  default = 5
	- $p2$ 
		- # dimming steps encoding: 4..7
			- $4 = 8$  steps,  $5 = 16$  steps,  $6 = 32$  steps,  $7 = 64$  steps
		- $default = 7$
	- p3
		- color encoding: 1..3
			- $1 =$  yellow,  $2 =$  red,  $3 =$  green
		- $\cdot$  default = 1